From: Gilinson, Randi D <rgilinson@uabmc.edu> Sent: Thursday, January 21, 2021 8:58 AM To: DOPM All Users <DOPMAllUsers@uabmc.edu> Subject: FW: Computer Tip of the Week -- Reminder to Change your VPN this month (January), incl. Tips for Mac users

\_\_\_\_\_\_\_\_\_\_\_\_\_\_\_\_\_\_\_\_\_\_\_\_\_\_\_\_\_\_\_\_\_\_\_\_\_\_\_\_\_\_\_\_

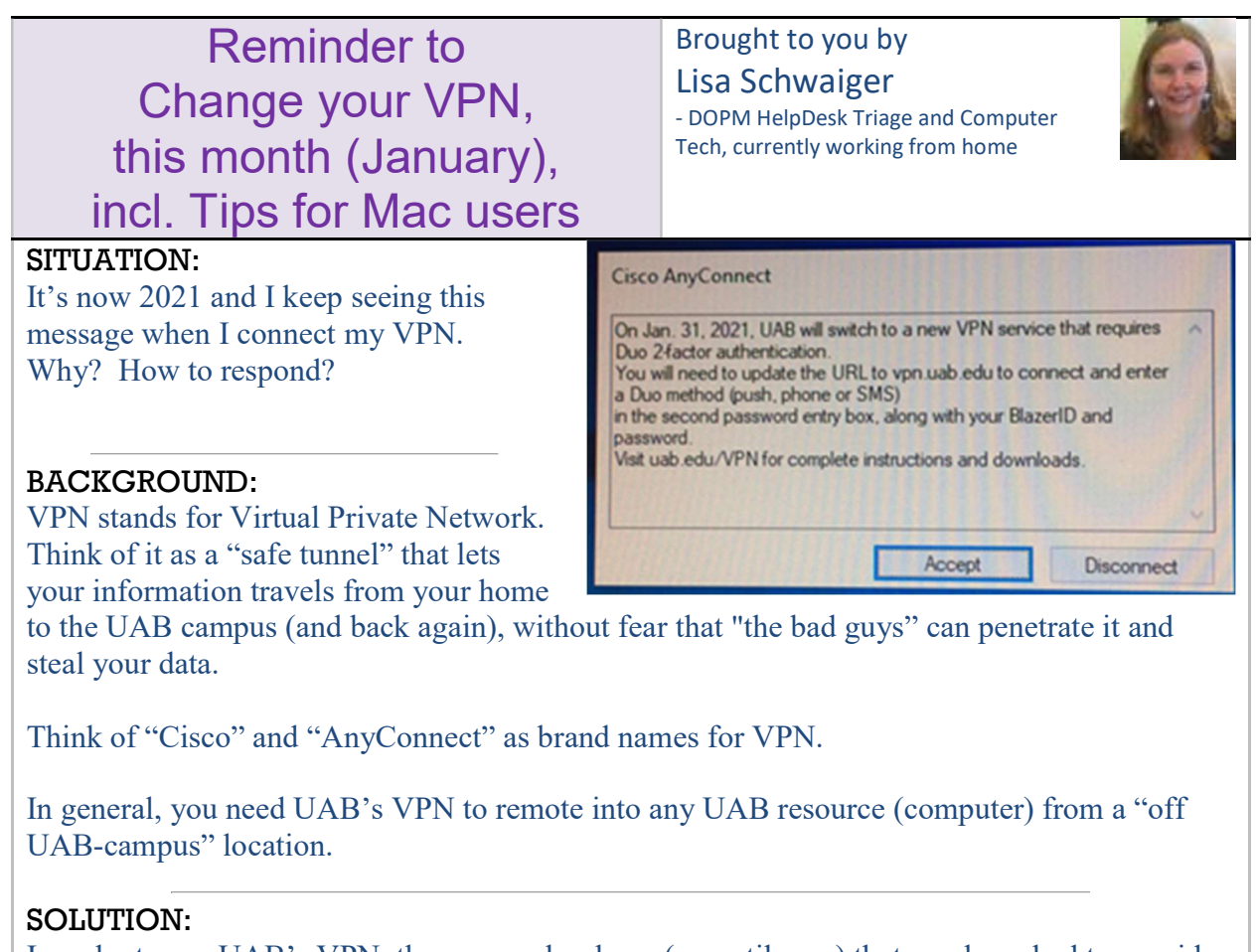

In order to use UAB's VPN, the process has been (up until now) that you have had to provide the following phrases/selections: vpndpo.dpo.uab.edu and UABSecureAccess

But now (starting anytime in January), you will need to change those two things to: vpn.uab.edu and UAB2FAVPN

Suggestion: We do NOT suggest that you wait until the last day of January to do this. Go ahead and do this now (at your earliest convenience), in case there are any issues.

Here is how:

- 1. Confirm your VPN is in the state of "disconnected"; if not, disconnect it
- 2. Where you see UABSecureAccess, type vpn.uab.edu over it.

## 3. UAB2FAVPN is probably already in the "group" field. If not, choose it from the dropdown.

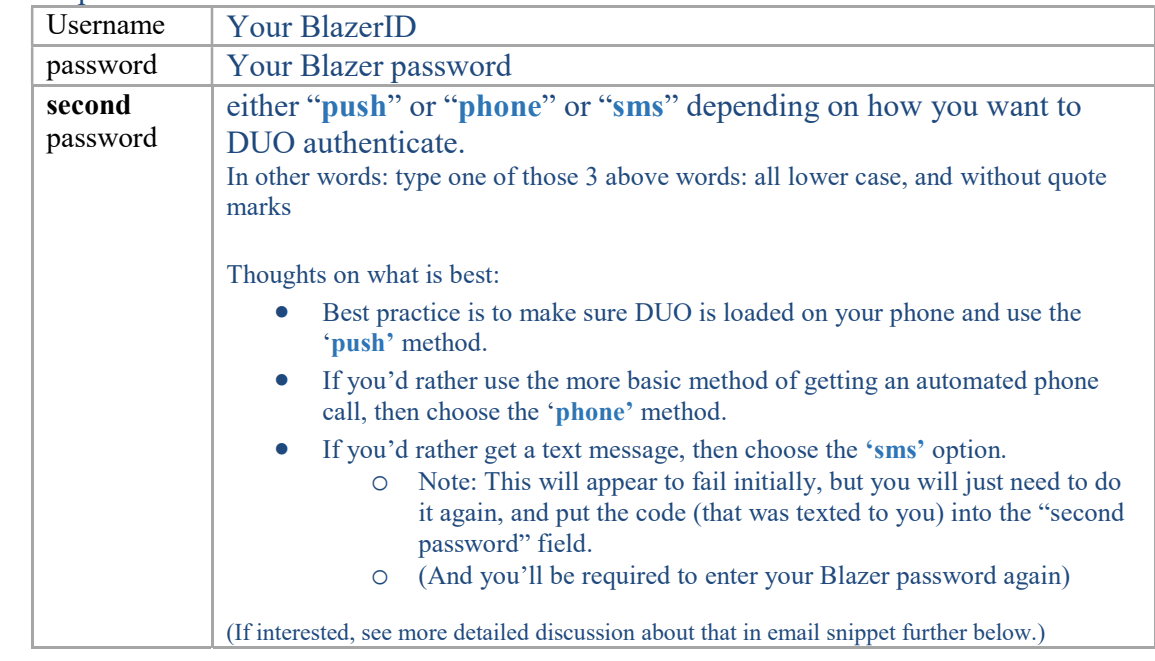

#### Tips for Mac users:

Your favorite VPN method is going to stop working soon. You need to install the Cisco VPN software as indicated in the message and begin using that.

Go ahead and install, following the guides/instructions:

For Mac Laptop:

You need the Cisco VPN client located here: https://uab.app.box.com/s/4u84fs228d6zigg0wbl2rxp1i7xxjg wz

### For MacBook:

https://uab.app.box.com/s/qo2tlhjtmdmxlqy23iwwqpb639w7 qwth

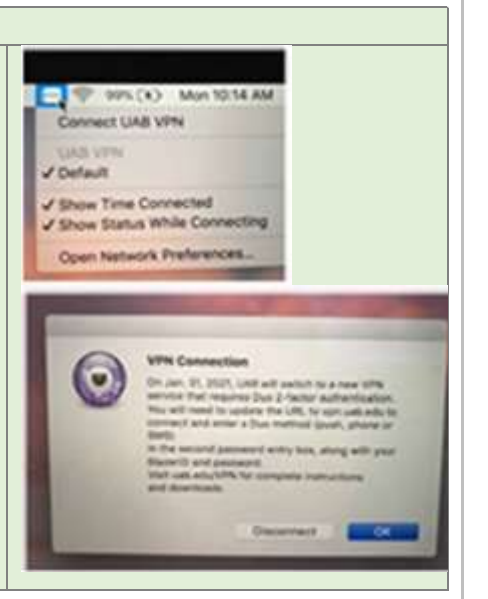

# Important Note re Printing:

According to DOPM's initial testing of this 'new' VPN, once you activate it, you will NO LONGER be able to print to a wireless or hardwired network printer in your Remote Workplace Location. If your printer is USB, i.e. a cable between your computer and printer, you will be able to continue printing as you have been.

# Note re speed:

With this change, each user will now have a certain (finite) bandwidth limitation, instead of everyone sharing a common pool of bandwidth.

This may cause what appears to be slow response-times.

The way to alleviate that slowness is to be aware of what you are running on your remote computer (i.e., the amount of data that is running through your VPN connection). In other words avoid heavy data users, like videos, moving images on many news sites, etc, and anything else that uses lots of "bandwidth".

~ ~ ~ ~ ~ ~ ~ ~ ~ ~ ~ ~ ~ ~ ~

And of course we at dopmHelp will be available to assist you with making this change as needed.

Was this helpful? Do you have suggestions for a future Tip of the Week? Do you have any other comments? Let us know at dopmHelp@uabmc.edu

To see an archive of past Tips of the Week: http://www.uab.edu/medicine/dopm/help/totw

From: The Info. Management Group <TIMGROUP@LISTSERV.UAB.EDU> On Behalf Of Wolford, David L Sent: Tuesday, December 22, 2020 11:32 AM To: TIMGROUP@LISTSERV.UAB.EDU

Subject: UAB Campus VPN

In late January 2021, UAB will switch to a new, more stable VPN service, which requires use of Duo two-factor authentication for extra security.

VPN users can begin using the new service at any time, but the old VPN service, UABSecureAccess, will cease on Jan. 31<sup>st</sup>, 2021.

When you are logged into the new VPN, all internet traffic will flow through UAB – meaning some local devices, such as printers, may not connect.

To use the new VPN, please follow the steps below:

- In the AnyConnect client, enter "vpn.uab.edu" in the connect window and click "Connect"
- You should get a new window with the group "UAB2FAVPN" and a place for Username, Password, and Second Password.
- Enter the following:
	- o Username: Your BlazerID
	- o Password: Your BlazerID password
	- o Second Password: Enter the word "push," "phone" or "sms," depending on the method you use in your Duo mobile app.
- You should receive a prompt from the Duo app on your mobile device. Accept the prompt.
- You should then get a banner welcoming you to the VPN group. Click "OK."

If you encounter problems, please contact AskIT at 205-996-5555, or enter a ticket at uab.edu/techhelp.

Visit uab.edu/VPN for details and downloads.